**Esri Developer Summit**

March 8–11, 2016 | Palm Springs, CA

# **Oesri**

# **Use Online Services without End-user Login with Resource-Proxy**

Artemis Fili, Erwin Soekianto

# **Agenda**

- **Why do we need a proxy**
- **Proxy deployment methods**
- **How to use it**
- **Proxy architecture**
- **Samples/Use cases**
- **Common error status codes**
- **Contribution**

# **Why do we need the proxy?**

• **Accessing secure ArcGIS server resources** 

• **Non-ArcGIS platform end user** 

• **Access cross domain resources - CORS** - **(ex. ArcGIS Server 10.0)**

• **Long URL request browser limitation**

• **Blocked: Mixed Content – Non-secure XMLHttpRequest**

# **Proxy deployment methods**

- **ArcGIS Online hosted proxy service**
	- **configured on the ArcGIS for Developers website**
	- **publically accessible endpoints for many premium services.**
- **A self-hosted resource proxy** - **can proxy any ArcGIS service.** 
	- **source code on github.**

## **How to use the self-hosted resource-proxy**

- **Three versions: ASP.NET, Java/JSP, PHP**
- **Download from GitHub**
- **Follow instructions in the readme files to setup on the web server**
- **Add the proxy code in the application**

 $\textsf{esriConfig.defaults.io.proxyUnl} = "curl to proxy"$ esriConfig.defaults.io.alwaysUseProxy = false;

```
urlUtils.addProxyRule({
  urlPrefix: "route.arcgis.com",
  proxyUrl: "<url_to_proxy>"
\});
```
# **Resource-proxy Architecture**

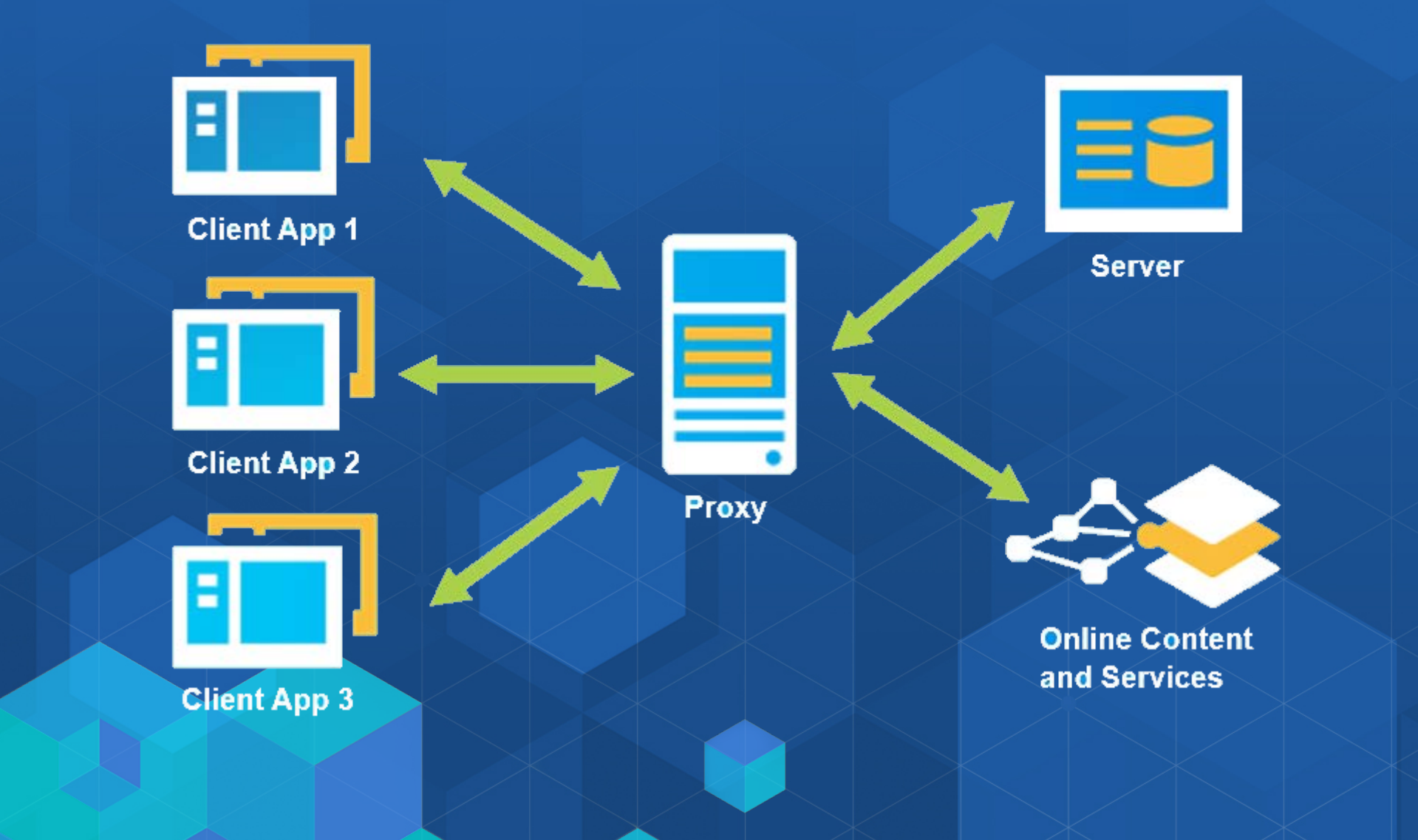

# **How to use to ArcGIS Online hosted proxy**

### • **Configure it on the ArcGIS for Developers website**

- **New or existing application -> Authentication tab -> Service Proxies**

#### Service Proxies

A service proxy creates a new endpoint for a paid Esri service that is specific to your application. Only allowed domains that you specify will be able to access the service. Learn more about working with proxies.

This is generally useful for applications built with client-side technologies (like the ArcGIS JavaScript API) as it allows you to use secured Esri services without exposing your Client ID and Secret. It is also possible to rate limit the service, ensuring your application doesn't use too many credits.

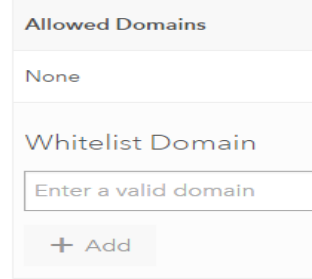

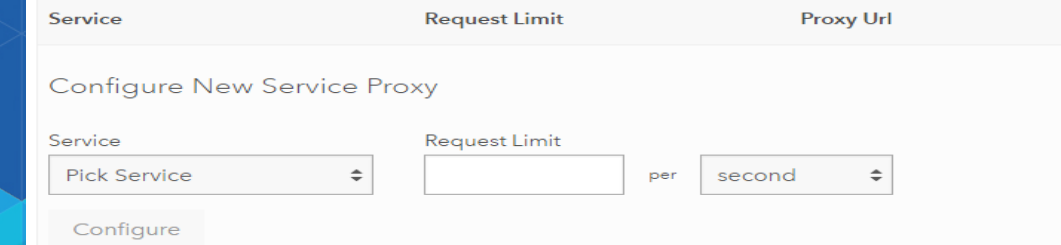

# **Samples/Use cases**

- **Direction widget – ArcGIS Online Premium Service** 
	- **[https://developers.arcgis.com/javascript/jssamples/widget\\_directions\\_basic.html](https://developers.arcgis.com/javascript/jssamples/widget_directions_basic.html)**
- **Buffer – CORS**
	- **[https://developers.arcgis.com/javascript/jssamples/exp\\_cors\\_buffer.html](https://developers.arcgis.com/javascript/jssamples/exp_cors_buffer.html)**
- **ArcGIS Server Secured Service**
	- **[https://developers.arcgis.com/javascript/jssamples/map\\_dynamic.html](https://developers.arcgis.com/javascript/jssamples/map_dynamic.html)**
- **WebApp Builder**
	- **Public webmap with secured layer**
- **WebScene – 3D – Javascript 4.0 Beta**
	- **<https://developers.arcgis.com/javascript/beta/sample-code/webscene-basic/live/index.html>**

# **Common errors**

- **499 - Token required**
- **400 – Bad Request**
- **404 – Not Found**
- **403 – Forbidden (Server URLs and Referers)**
- **500 – Internal Server Error**
- **503 – Service Unavailable**
- **402 – Rate Limiting**

# **Contribution**

## • **<https://github.com/Esri/resource-proxy/blob/master/CONTRIBUTING.md>**

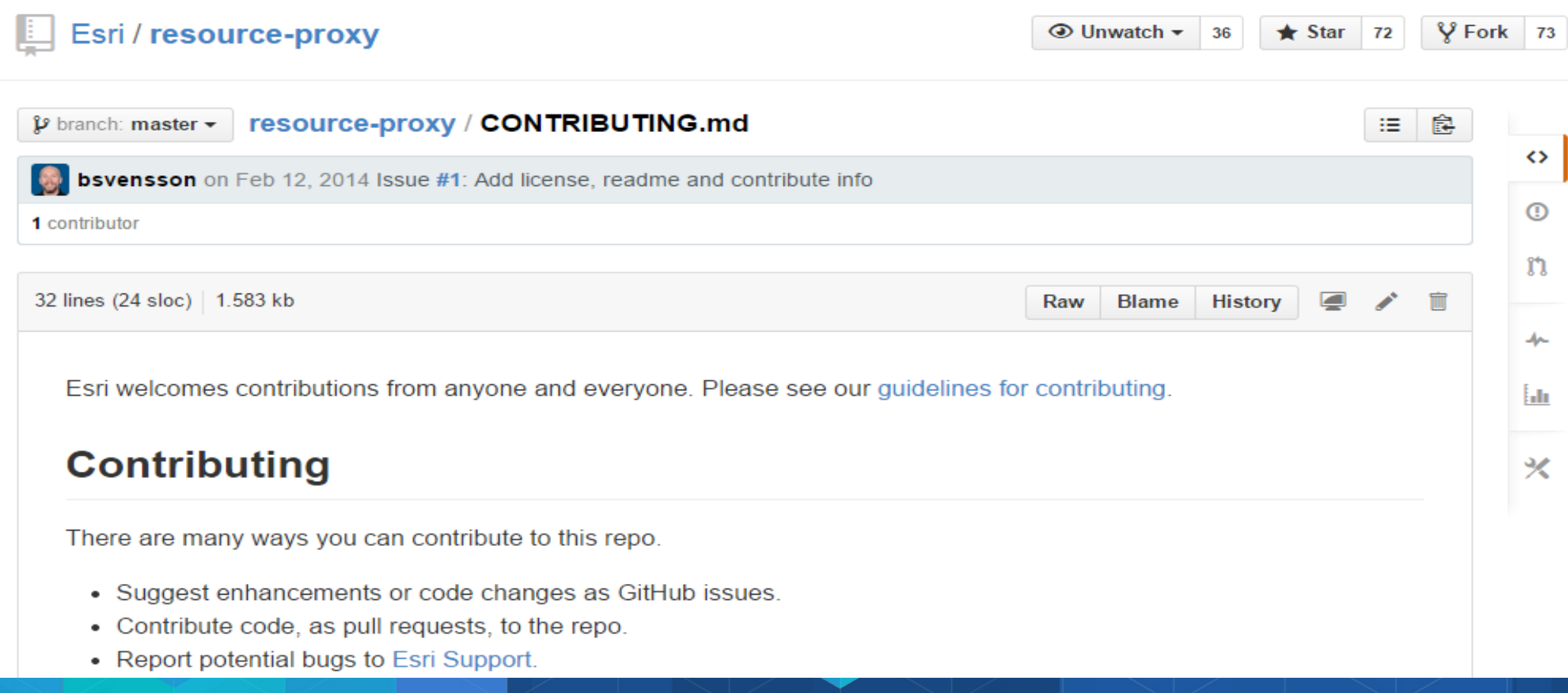

# **Questions? Artemis Fili, Erwin Soekianto**

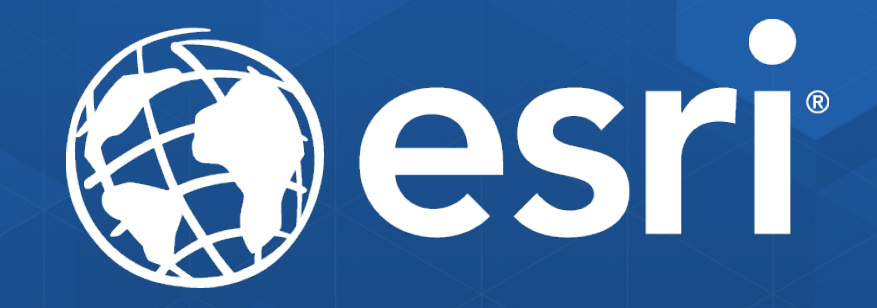